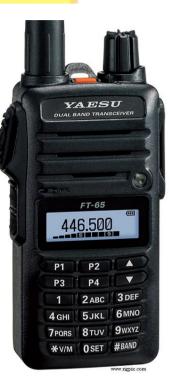

#### **Amateur Radio Basics**

Introduction to Handheld Radios

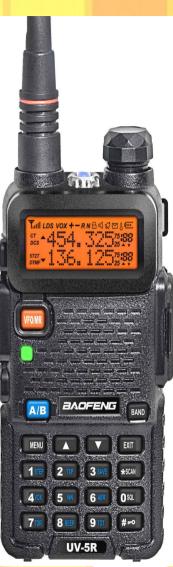

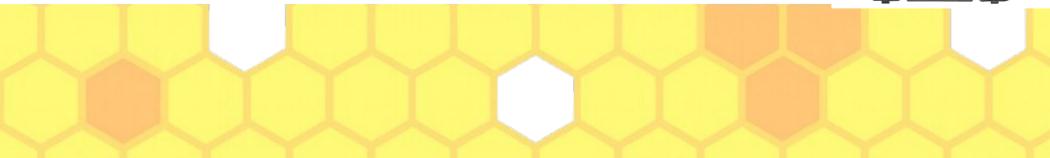

#### **Electromagnetic Spectrum**

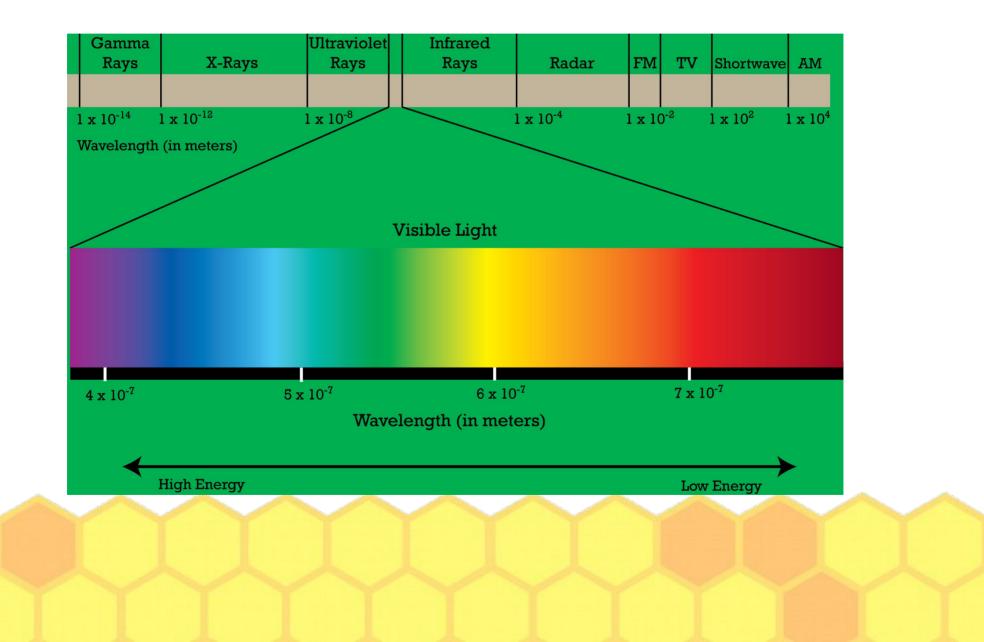

#### **Electromagnetic Waves**

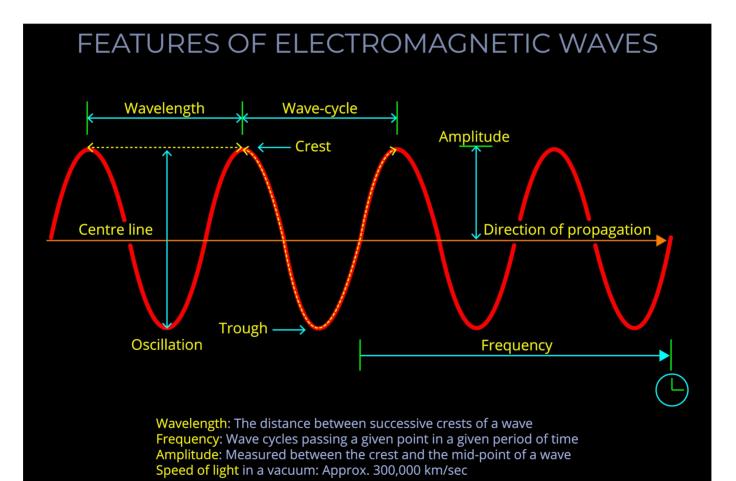

#### **Electronic Magnetic Field**

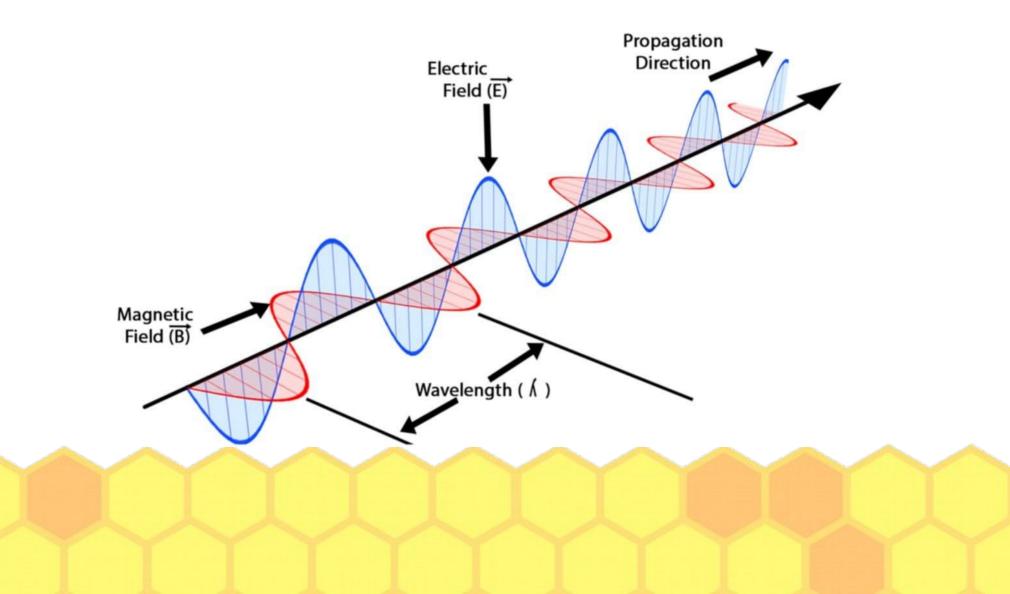

#### Amateur Radio: FCC Part 97

|                                                                                                    | Extra A = Advanced G = General T = Techi<br>nateur bands. Except as noted, all frequencies<br>= USB phone. RTTY, data and CW = F<br>WWW = CW only |                                                                                             |
|----------------------------------------------------------------------------------------------------|----------------------------------------------------------------------------------------------------|---------------------------------------------------------------------------------------------|
| LF – Low Frequency band                                                                                                 | MF – Medium Fre                                                                                                    | quency bands                                                                                |
| 2200 Meters (135 kHz) E,A,G<br>1 W EIRP maximum                                                                         | 630 Meters (472 kHz) E,A,G<br>SWEIRP max, except in Alaska within 495 miles<br>of Russia where the limit is IWEIRP                                | 160 Meters (1.8 MHz) E,A,G                                                                  |
|                                                                                                    |                                                                                                    |                                                                                             |
| 135.7 kHz 137.8 kHz<br>Amateurs wishing to operate on 2200 or 630 met<br>at https://utc.org/pic-database-amateur-notifi | 472 kHz 479 kHz<br>ters must first register with the Utilities Technology Counc<br>cation-process!. You need only register once for each bi       | 1.800 1.900 2.000 M<br>sl online<br>and.                                                    |
| HF - High Frequency bands                                                                                               | 60 Meters (5.3 MHz) E, A, G (100 W)                                                                                                    | 40 Meters (7 MHz) E,A,G,T,N                                                                 |
| 80 Meters (3.5 MHz) E,A,G,T,N<br>3.500 3.600 3.700 4.000                                                                | C/W, Digital<br>5.332 5.348 5.3585 5.373 5.405<br>2.3<br>2.4<br>5.3305 5.3465 5.3570 5.3715 5.4035                                                | 7.000 TU 13 & FOC Region 2 west of 7.3<br>7.075 7.100 130' west or<br>Ecolor 20' month<br>E |
| N.T (200 W) 3.800 4.000                                                                                                 | Gen, Adv, and Extra licensees may operate on a<br>secondary basis with a maximum ERP of 100 W<br>maximum.                                         | N.T 200 W 7.175 7.3<br>W N.T outside Region 2<br>7.025 7.125                                |
| 30 Meters (10.1 MHz) E,A,G<br>10.100 200 Watts Maximum 10.150                                                           | 20 Meters (14 MHz) E,A,G<br>14.000 14.150 14.350<br>E                                                                                             | 17 Meters (18 MHz) E,A,G<br>18.068 18.110 18.                                               |
| 15 Meters (21 MHz) E,A,G,T,N<br>21.000 21.200 21.450                                                                    | 14.175 G<br>14.025 14.150 14.225                                                                                                    | 10 Meters (28 MHz) E,A,G,T<br>28.000,28.300 29:                                             |
| A<br>21.225<br>0<br>21.025<br>21.200                                                                                    | 12 Meters (24 MHz) E,A,G<br>24.890 24.930 24.990                                                                                                  | E, A, G<br>N,T (200 W)<br>28.000 28.500                                                     |
| VHF – Very High Frequency bar<br>6 Meters (50 MHz) E,A,G,T                                                              | 2 Meters (144 MHz) E,A,G,T                                                                                                    | 1.25 Meters (222 MHz) E,A,G,T,                                                              |
| 50.1<br>50.0 54.0                                                                                                    | 144.1<br>144.0 148.0                                                                                                    | E, A, G, T<br>N (25 W)<br>222.0 22                                                          |
| UHF – Ultra High Frequency bar<br>70 cm (420 MHz) E,A,G,T                                                               | nds<br>33 cm (902 MHz) E,A,G,T                                                                                                    | 23 cm (1240 MHz) E,A,G,T,                                                                   |
| 420.0 450.0                                                                                                    | 902.0 928.0                                                                                                    | E, A, G, T<br>N (5 W)<br>1270 1295                                                          |

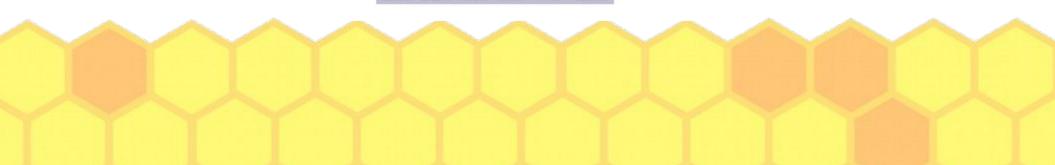

#### Frequencies 2-Meter & 70 CM

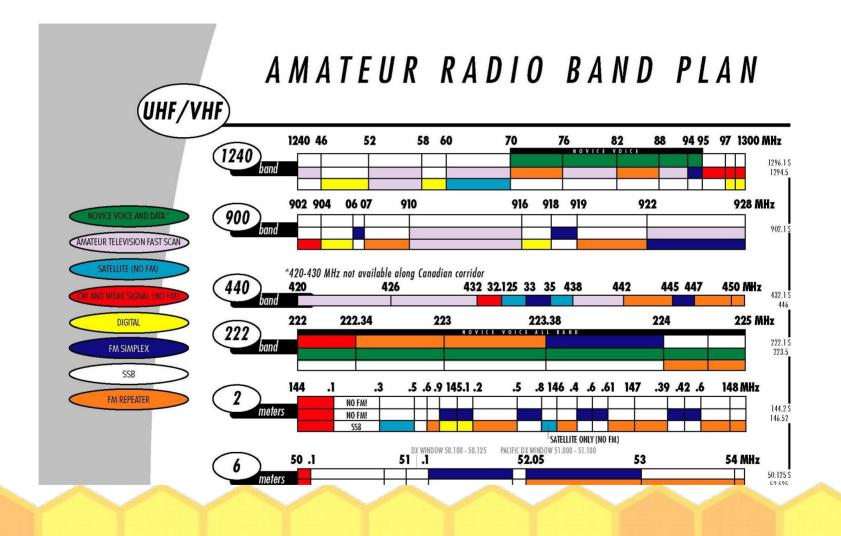

#### **Dual Band HTs**

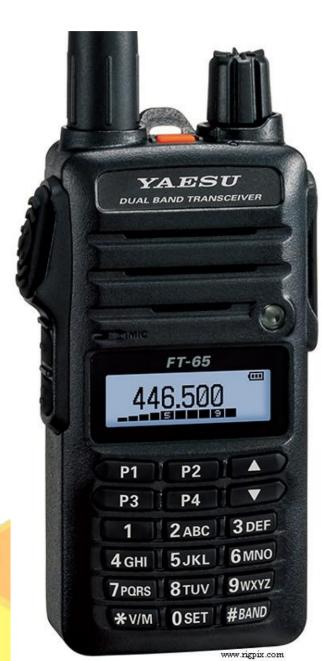

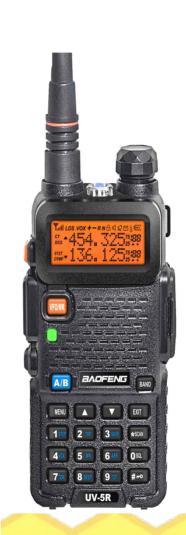

Transceivers that handle 2 Bands: (UHF & VHF) . UHF Frequency (Left)

#### Dual Watch (Right)

- . Top Frequency-UHF
- Bottom
   Frequency-VHF

# HT Display: (Baofeng)

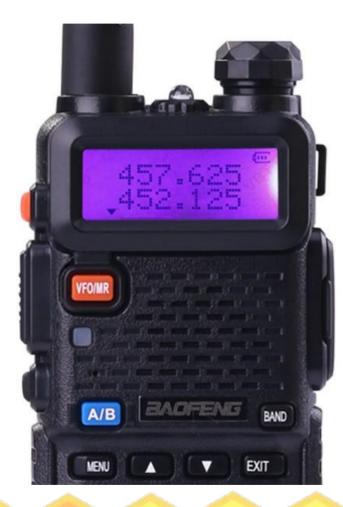

#### **Frequency Mode:**

- Press the VFO/MR button to change mode.
- . No channel # to the right of the frequency.
- . Use A/B Button switch between top and bottom frequency in dual watch mode.
- When field programming a radio make sure to have the A (top) entry selected.

Use the keypad to enter a six digit frequency. (Example: 147480)

#### Yaesu FT-XX Models

**Normal operation display** 

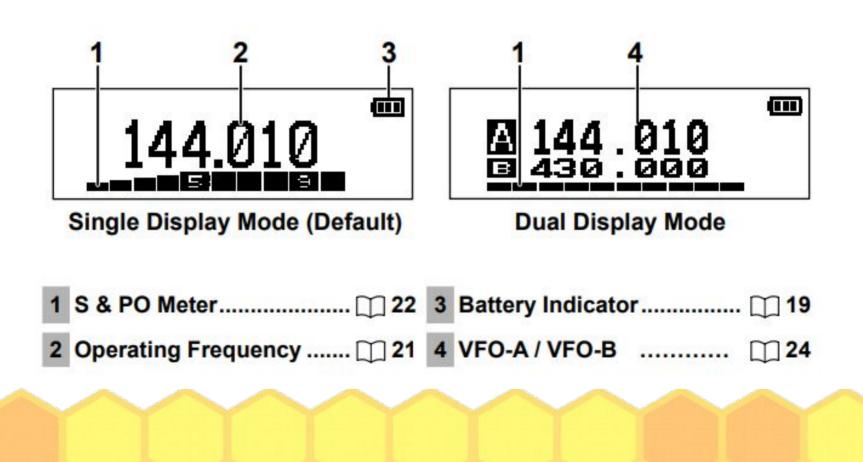

# Frequency Mode (VFO) vs. Channel Mode

- Frequency mode allows you to enter a frequency and set options. (See repeater slide.)
- If in dual display mode, make sure to first select the top (A) entry. (Use A/B button on Baufeng.)
- Test it out by transmitting and then store the settings in a channel.
- Use channel mode to quickly recall these settings.

# **Controlling Common Radio Options**

| Baufeng Name &<br>How to Access                                                                 | <u>Yaesu Name &amp;</u><br><u>How to Access</u>           | Purpose & Notes:                                                       |
|-------------------------------------------------------------------------------------------------|-----------------------------------------------------------|------------------------------------------------------------------------|
| Menu Mode                                                                                       | Set Mode                                                  | Choose different options and settings                                  |
| (Press the menu button)                                                                         | (Press and hold the bottom left side button)              | Yaesu: Bottom left side<br>button is the function<br>button, called F. |
| Use the up and/or down<br>arrow or enter a 2 digit<br>number to bring up the<br>desired option. | Use the up and down arrow to bring up the desired option. |                                                                        |
| Press menu button to change selected setting.                                                   | Press the F to change selection (Don't hold it.)          | Next use the up and down arrows to select desired option setting.      |

### Example: Change Transmit Power

| On Baufeng:                                                                  | On Yaesu:                                                  | Comment:                                                                           |
|------------------------------------------------------------------------------|------------------------------------------------------------|------------------------------------------------------------------------------------|
| 1. Press the menu button                                                     | 1. Press and hold the F<br>button                          | Yaesu: Bottom left side<br>button is the function<br>button now being called<br>F. |
| 2. Press 02.                                                                 | 2. Goto #32. (Use the up and/or down arrow.)               |                                                                                    |
| 3. Press menu again & Use<br>the up/down buttons to<br>choose transmit power | 3. Press the F button & Use the up/down buttons to choose. |                                                                                    |
| 4. Press the menu button again to select.                                    | 4. Press the F button to select.                           |                                                                                    |
| 5. Press the Exit button to exit the menu.                                   | 5. Press the PTT button<br>(top left) to Exit.             | PTT stands for:<br><b>Push to Talk</b>                                             |

# Change from Dual to Single display (or vice versa)

| On Baufeng:                                                              | On Yaesu:                                           | Comment:                                                      |
|--------------------------------------------------------------------------|-----------------------------------------------------|---------------------------------------------------------------|
| 1. Press the menu button                                                 | Press the * V/M button.                             | Some models have slightly different options.                  |
| 2. Press 07.                                                             | Switches from Channel<br>Name display to dual watch |                                                               |
| 3. Press menu again & Use<br>the up/down buttons to<br>choose on or off. | Select dual watch (2 frequencies listed.)           | Yaesu: You may press<br>*V/M again to swap top<br>and bottom. |
| 4. Press the menu button again to choose.                                | Press again to return to name display, if you wish. |                                                               |
| 5. Press the Exit button to exit the menu.                               |                                                     | PTT stands for:<br><b>Push to Talk</b>                        |

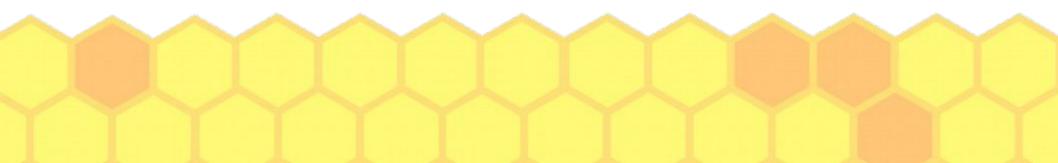

# Dual Watch Capability:

- Most HTs can be in Single Watch or Dual watch mode.
- Users with less experience, or if you must hear all transmissions a particular frequency, then leave your radio in single watch mode. This means that you are only monitoring one frequency at a time.
- Single watch mode is best to keep you from missing the traffic on that frequency.

# What is Squelch?

- Squelch is normally on by default.
- When squelch is on you do not hear anything coming out of your speaker.
- When a certain strength signal is received, your squelch "opens up" your speaker so that you can hear what is on the frequency.
- You can open up you squelch manually to listen for very weak transmissions.

# Squelch (Continued)

- Your squelch can be set to a low setting, in which case a weaker signal will turn on your speaker. (Example SQL setting 1 or 2.)
- Your squelch can be set to a high setting, in which case a stronger signal is required to turn on your speaker.
   (Example Sql setting of 8 or 9)
- If your squelch is disengaged (Turned off) you will always hear what is on the selected frequency. When no one is transmitting you hear static.

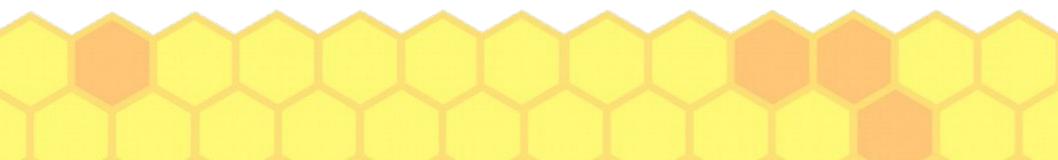

# Example: Change Squelch Setting

| On Baufeng:                                                                      | On Yaesu:                                                                                 | Comment:                                                                              |
|----------------------------------------------------------------------------------|-------------------------------------------------------------------------------------------|---------------------------------------------------------------------------------------|
| 1. Press the menu button                                                         | 1. Press and hold the F button                                                            | On Yaesu the bottom left<br>side button will be called<br>F                           |
| 2. Press 00.                                                                     | 2. Press the middle left side button.                                                     |                                                                                       |
| 3. Press menu again & Use<br>the up/down buttons to<br>choose a squelch setting. | 3. Use the up and/or down<br>arrow to select a setting<br>between 0 (min) and 15<br>(max) | Set to lowest # where<br>you don't hear static for<br>sensitivity to weak<br>signals. |
| 4. Press the menu button again to select.                                        | 4. Press the PTT button (top left) to Exit.                                               | PTT stands for:<br><b>Push to Talk</b>                                                |
| 5. Press the Exit button to exit the menu.                                       |                                                                                           |                                                                                       |

# A different type of Squelch

- Our radios also have another type of squelch called "Tone" squelch.
- When this squelch is engaged, you won't hear audio on your speaker, unless the receiver is hearing the correct sub-audible tone in the signal. (Range is from 67 Hz to 254.1 Hz)
- This is often used when entering a repeater frequency.

### Other types of Squelch

- Radios have other types of squelch including one called DCS. (Digitally coded squelch)
- Leave DCS off unless you know you need it.
   Most local infrastructure doesn't need it.
- Transmit Squelch: TX-Sql allows you to specify a sub-audible tone on your transmission, which will open up the squelch on another radio or repeater. The correct value must be specified.

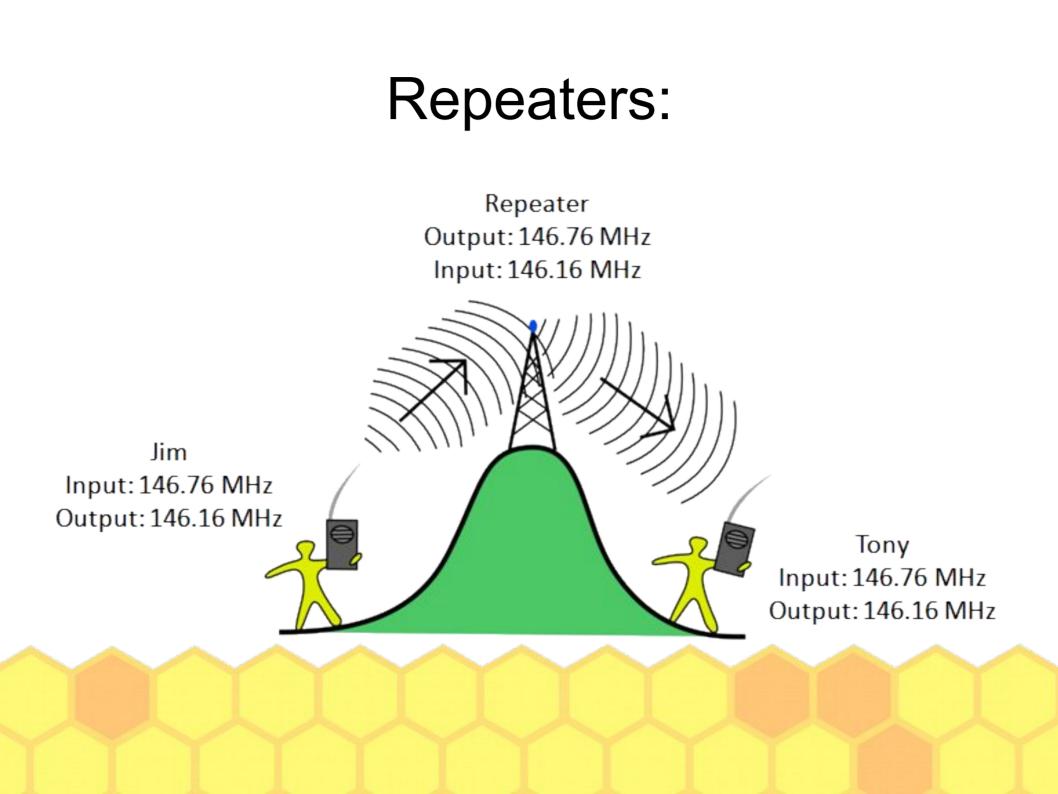

#### How Repeaters Work:

Repeater

- The input frequency receives the transmission from your radio.
- If your Tx-Tone setting is correct, your signal is rebroadcast on the repeater output frequency.
- The difference between the input ----' output frequency is called the off

## Repeaters (Offset)

- In the USA we use "standard" offsets.
  - For VHF it is 600 KHz, which is the same as 0.6 MHz.
  - For UHF it is 5 MHz.
- Offset can be either negative or positive.
- Example Kulani Cone Repeater
  - Output frequency: 146.760
  - Input Frequency: 146.160

(In this example it is a Negative offset of 0.6 MHz)

#### Linked Repeater Systems:

- Repeaters can be linked together so that a signal received by one is sent out to the others. (Locally, island wide, statewide, or even worldwide.)
- This can be done via RF or the internet.
- Repeaters with backup power and that link via radio, are more likely to remain functional in a disaster than those without backup power.

#### Repeaters vs. Simplex:

- Repeaters on Mountain Tops have a great coverage range, but high winds can damage antennas, potentially causing it to fail.
- Repeaters located at the homes of amateur radio operators have good range. Often damage due to a disaster can be repaired in a timely way, so it remains functional.
- Simplex transmissions (One radio to another) do not depend on any infrastructure which might fail. The range depends on the antenna and output power of the radio.

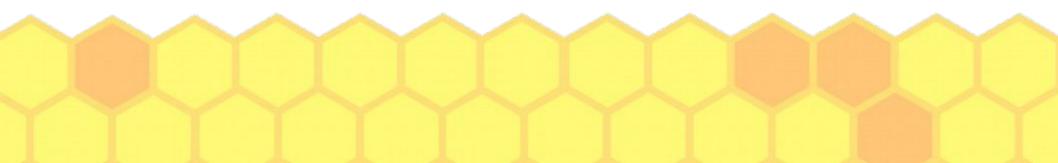

## Additional HT Settings:

- The amount of spectrum used by a signal is called bandwidth.
- HTs can use Narrow or Wide bandwidth. Generally repeaters and many people use wide bandwidth locally. (25 KHz)
- If the future we may move to narrow mode to allow us to have more "channels" in the Amateur Radio area of the VHF band.

# Entering Frequencies:

- Radios have a frequency step (size) feature.
  - In frequency mode, the step size will control how much the frequency <u>increases</u> or <u>decreases</u> when you press the up or down arrow.
  - When entering a frequency the radio rounds to the nears frequency based upon the step size.
  - If you have trouble entering a frequency, you may need to change the step size.

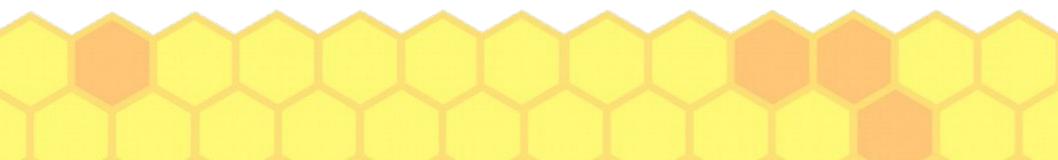

# Change Frequency Step

| On Baufeng:                                                                                                    | On Yaesu:                                                                                       | Comment:                                                                        |
|----------------------------------------------------------------------------------------------------|-------------------------------------------------------------------------------------------------|---------------------------------------------------------------------------------|
| 1. Press the menu button                                                                                                    | 1. Press and hold the F button.                                                                 |                                                                                 |
| 2. Press 01.                                                                                                    | <ol> <li>Use the up and/or down<br/>button to choose step size.<br/>(or choose auto)</li> </ol> |                                                                                 |
| <ul><li>3. Press menu again &amp; Use the up/down buttons to choose a step size setting.</li><li>(2.5 Khz to 50 Khz)</li></ul> | 3. Press the F button to save                                                                   | Set to the smallest size<br>or auto for max. flexibility<br>in frequency entry. |
| 4. Press the menu button again to select.                                                                                      | 4. Press the PTT button (top left) to Exit.                                                     | PTT stands for:<br><b>Push to Talk</b>                                          |
| 5. Press the Exit button to exit the menu.                                                                                     |                                                                                                 |                                                                                 |

# Entering repeater Info:

| Baufeng:                                                           | Yaesu:                                                                                       | Comment:                                                                         |
|--------------------------------------------------------------------|----------------------------------------------------------------------------------------------|----------------------------------------------------------------------------------|
| 1. Enter VFO Mode<br>(VFO/MR) and enter the<br>desired frequency.  | 1. Enter VFO mode (* V/M)<br>and enter the desired<br>frequency.                             | On Yaesu *V/M<br>toggles between<br>memory and VFO<br>modes.                     |
| 2. Select Menu option #11,<br>choose receive tone,<br>press menu.  | 2. Press and hold F, move<br>to 29. SQL Type. press F.<br>Choose T-Tone, or TSQL.<br>Press F |                                                                                  |
| 3. Select Menu option #13.<br>choose transmit tone,<br>press menu. | 3. Move to 8. Press F. Use up/down and F to set values. (Hold F to exit)                     | The correct tone "opens"<br>the repeater so it<br>"repeats" your signal.         |
| 4. Select Menu option #25<br>(SFT-D) Choose +, or -<br>press menu  | 4. Navigate to 24. press F<br>Set ARS to on. You can set<br>Mode or Shift if needed.         | On Yeasu, Mode & shift is<br>usually set to the correct<br>value when ARS is on. |
| 5. Use option #26 to set offset. Press Menu.                       |                                                                                              | On Baufeng enter 000600<br>(VHF) or 005000 (UHF)                                 |

# Channel Memory:

- It is convenient to store frequencies, including the offset and tone settings for repeaters into memory.
- Once store, Memory mode allows you to pick an existing channel where this information is stored and your ready to operation.
- Baofeng has 128 slots for storage, Yaesu radios have 200, plus what they call the home channel.

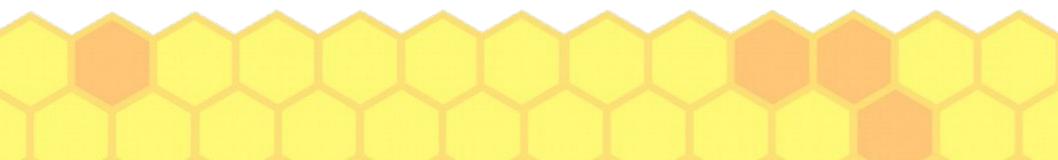

# Determine memory "slot" to use & make sure it is empty

| Baufeng:                                                                                                    | Yaesu:                                                                                                    | Comment:                                                               |
|----------------------------------------------------------------------------------------------------|----------------------------------------------------------------------------------------------------|------------------------------------------------------------------------|
| 1. Make sure the "slot" you wish to use is empty.                                                                                                    | 1. Same. Press and hold F.<br>Navigate to 18. Press F.                                                          |                                                                        |
| <ul><li>2. Press menu 27, menu.</li><li>Use up/down to look.</li><li>Entries showing CH-XXX</li><li>have existing data. If only</li><li>XXX is shown it is empty.</li></ul> | 2. Look through the<br>channels displayed. If the<br>"slot" you wish to use is<br>listed, press F to delete it. | On Yaesu *V/M<br>toggles between mem<br>and VFO.                       |
| 3. To delete, from VFO<br>press menu 28, menu. Use<br>up/down to find "slot" and<br>press menu, menu, exit.                                                                 | 3. Press PTT to return to<br>VFO mode. Make sure the<br>frequency, tone, and offset<br>show what is needed.     |                                                                        |
| 4. From VFO mode hold<br>PTT to transmit                                                                                                    | 4. From VFO mode hold<br>PTT to transmit                                                                        | Transmit you callsign and say "looking for a radio check" (or similar) |
|                                                                                                    |                                                                                                    | Talk to another station to make sure it is working.                    |

# Store Info in VFA (A) to memory

| Baufeng:                                                                           | Yaesu:                                                                                | Comment:                                                                     |
|------------------------------------------------------------------------------------|---------------------------------------------------------------------------------------|------------------------------------------------------------------------------|
| 1. Press menu 27, menu.<br>Use up/down to look.                                    | 1. Press and hold the *V/M button.                                                    |                                                                              |
| 2. Use up/down to choose the channel for storage.                                  | 2. Memory channel shows.<br>Use up/down to select the<br>one you wish.                | On Yaesu *V/M<br>toggles between mem<br>and VFO.                             |
| 3. Press Menu, Exit                                                                | <ol> <li>Name Channel and use</li> <li>F button to advance to next letter.</li> </ol> | Press numeric key multiple<br>time to enter each desired<br>letter.          |
| 4. Press VFO/MR button<br>to enter channel mode.<br>Select the new channel.        | 4. Press and hold the *V/M button. It displays "Mem-In"                               | Transmit you callsign and<br>say "looking for a radio<br>check" (or similar) |
| 5. Use up/down arrows to select this channel and test by asking for a radio check. | 5. Press *V/M button<br>(Twice) to return to channel<br>mode.                         | Talk to another station to make sure it is working.                          |

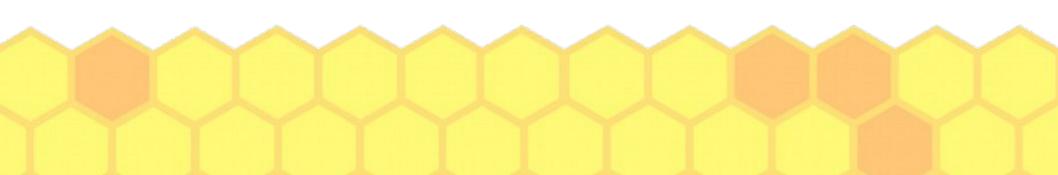